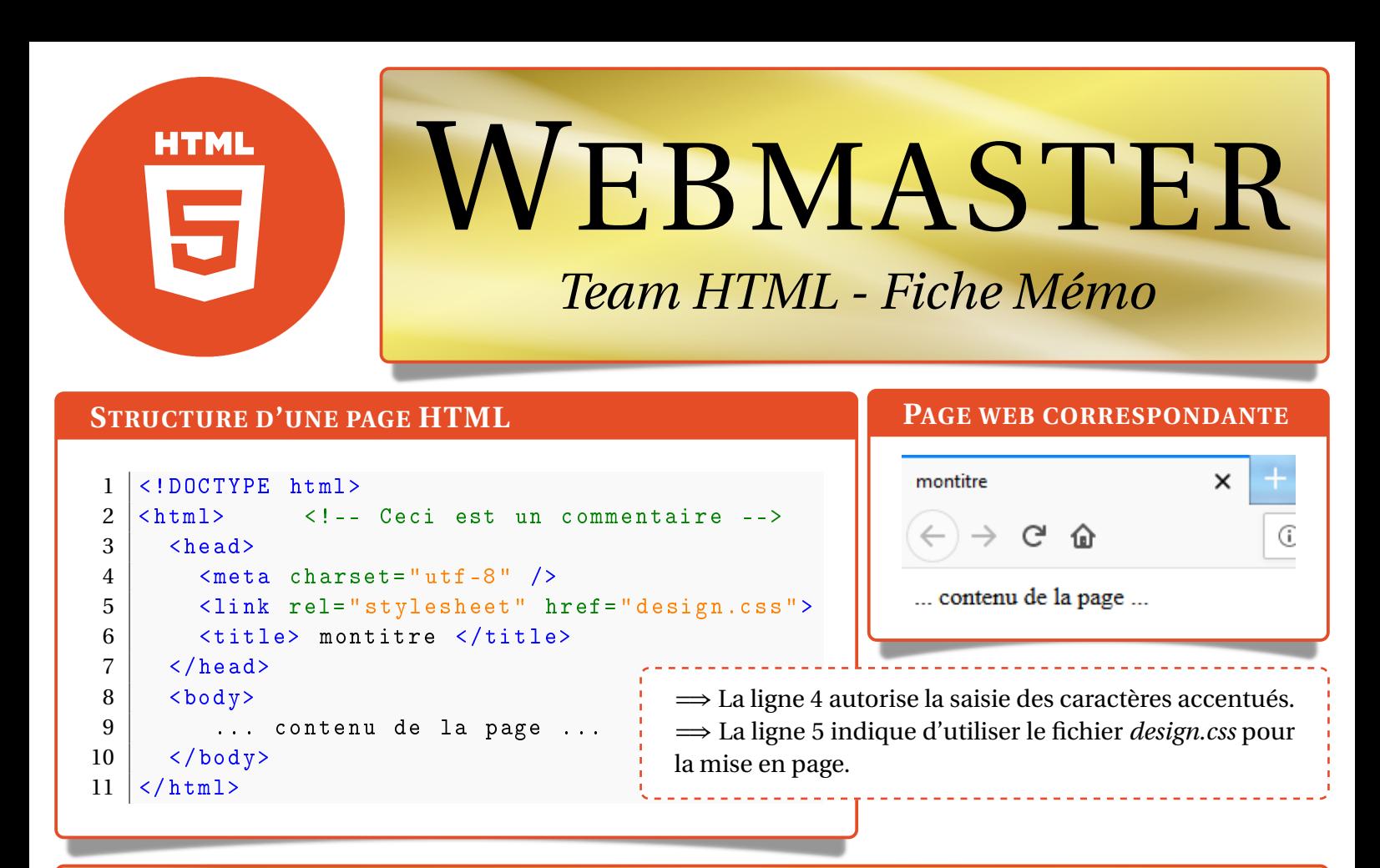

## **<body > Corps de la page web </body >**

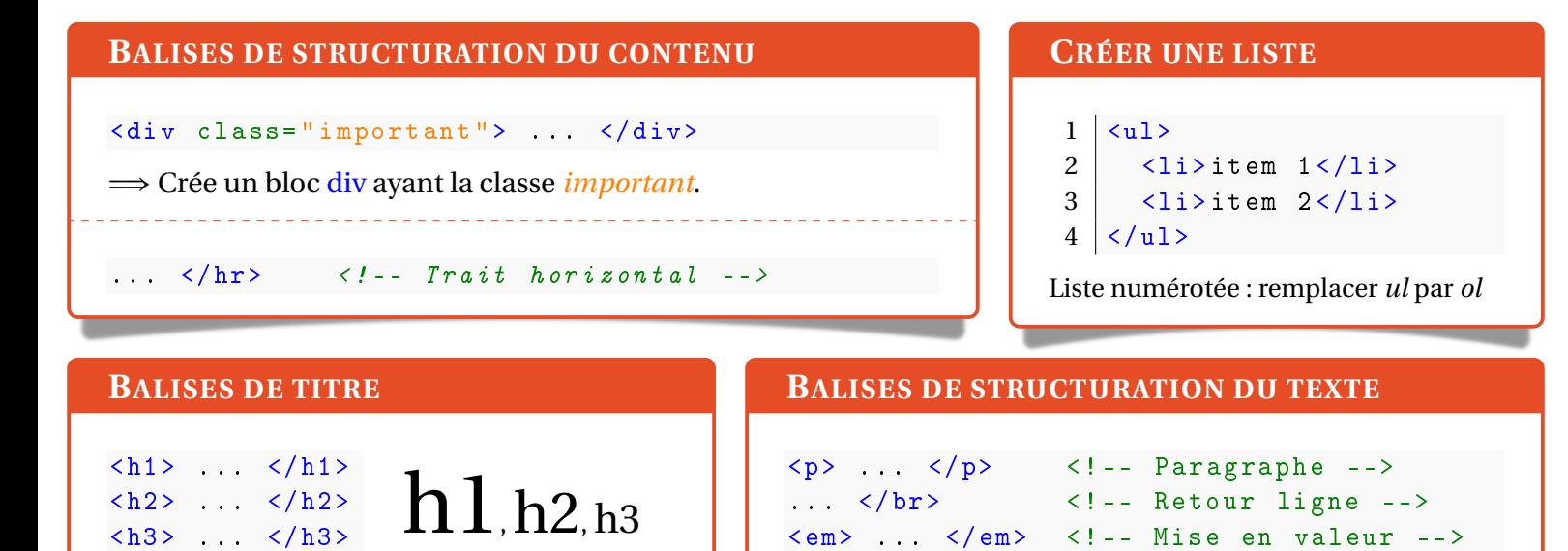

**INSÉRER UNE IMAGE**

<img src= " monimage.jpg " alt= " logo HTML5 " width= "200 px" />

Insère *monimage.jpg* avec une largeur de 200 pixels. Si l'image manque, le texte *logo HTML5* s'affichera.

## **CRÉER UN LIEN HYPERTEXTE**

<a href= " https: // fr.wikipedia.org "> Wikipedia </a >

Un clic sur le mot *Wikipedia* renvoie vers le lien *https://fr.wikipedia.org*

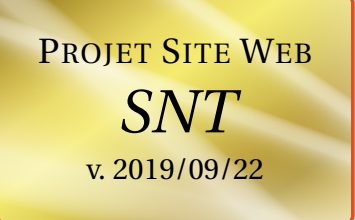

<em> ... </em> <!-- Mise en valeur -->